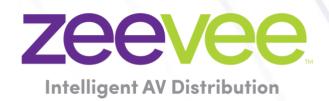

# **ZyPer Management Platform Release Notes**

Software 3.1.39153

July 31st, 2023

# **Revision History**

| Date          | Version   | Fixes/Changes                |
|---------------|-----------|------------------------------|
| July 31, 2023 | 3.1.39153 | General Availability release |
|               |           |                              |
|               |           |                              |
|               |           |                              |

| Re  | vision History                                                                         | 1  |
|-----|----------------------------------------------------------------------------------------|----|
| 1.  | Supported platforms                                                                    | 2  |
| 2.  | New features                                                                           | 2  |
| 3.  | End of support                                                                         | 3  |
| 4.  | Issues resolved                                                                        | 3  |
| 5.  | Issues Outstanding                                                                     | 3  |
| 6.  | Known Limitations                                                                      | 5  |
| 7.  | Current Device Firmware and Device Compatibility                                       | 8  |
| (   | Current Device Firmware                                                                | 8  |
| ı   | Firmware Compatibility                                                                 | 9  |
| ı   | Device Compatibility                                                                   | 9  |
| 8.  | New CLI and API Additions, changes, and deletions                                      | 10 |
| ,   | Additions                                                                              | 10 |
|     | The following commands were added to support 12gsdi ZyPer4K encoder                    | 10 |
| ı   | Deletions                                                                              | 10 |
| 9.  | Server and GUI Additions, changes, and deletions                                       | 10 |
| ,   | Additions                                                                              | 10 |
|     | CLI Enhancement                                                                        | 10 |
| 10. | . Upgrading and Downgrading                                                            | 14 |
| Ар  | pendix A New CamelCase Replaces Hyphenated Formatting (Introduced in ZMP v2.2 release) | 18 |
|     | Overview                                                                               | 18 |
|     | CamelCase Commands – 100% Backward Compatible                                          | 18 |
|     | CamelCase Show Output                                                                  | 18 |

## 1. Supported platforms

#### **ZyPer Management Platform**

- ProServer on Ubuntu v22.04
- Simply NUC (Rev E) on Ubuntu v20.04
- ProServer on Ubuntu v16.0.4
- Intel NUC (Generation 2 Rev C and Generation 3 Rev D) on Ubuntu v16.0.4
- VMWare ESXi appliance on Ubuntu v16.04

#### **ZyPer Management Platform GUI web interface**

• Google Chrome

#### **ZyPer Encoders and Decoders**

- ZyPer4K HDMI 2.0 encoders and decoders
- ZyPerXR HDMI 2.0 encoders and decoders
- ZyPerXS HDMI 2.0 encoders and decoders
- ZyPerXS Wall Plates HDMI 2.0 encoders and decoders
- ZyPer4K Netgear Module encoders
- ZyPerUHD encoders and decoders
- ZyPerUHD Wall Plate encoders
- ZyPerUHD Dante encoders
- ZyPerUHD60 HDMI 2.0 encoders and decoders (Not compatible with Existing ZyPerUHD devices)
- ZyPerUHD60 HDMI 2.0 Dante encoders and decoders (Compatible with ZyPerUHD60 non-Dante devices)
- (New) ZyPer4K 12GSDI / HDMI 2.0 encoders

#### 2. New features

#### Server

Support for ZyPer4K 12G SDI encoder

#### GUI

Support for ZyPer4K 12G SDI encoder for source and source grid panels.

#### **Device**

o ZyPer4K 12G SDI encoder

#### Bug Fixes in this release

Resolved multiple issues in this version see section 4 "Issues resolved"

# 3. End of support

- No Longer Supported Gigabyte NUC (Generation 1 Rev A) on Ubuntu v14.04.2
- No Longer Supported VMWare ESXi appliance on Ubuntu v14.04.2

## 4. Issues resolved

| Component | Issue                                                      | Other |
|-----------|------------------------------------------------------------|-------|
| ZMP GUI   | Several Help Panel Corrections were made for numbering and |       |
|           | hyperlink functions                                        |       |
| ZMP GUI   | Device Grid check boxes were no longer available           |       |

# 5. Issues Outstanding

| Component                         | Issue                                                                                                    | Workaround                                                                                                    |
|-----------------------------------|----------------------------------------------------------------------------------------------------|----------------------------------------------------------------------------------------------------|
| ZyPer4K HDMI 2.0 12G SDI          | SDI video reports a resolution that the decoder scales down instead of up in genlock scaled                                                                                                    | No workaround is available at this time.                                                                                                    |
| ZyPer4K HDMI 2.0                  | Fast Switched joins at 480I/576I display video in an improper ratio horizontally                                                                                                    | No workaround is available at this time.                                                                                                    |
| ZyPer4K HDMI 2.0                  | ZyPer4K Charlie - Encoder - Incorrect FPS status (cosmetic) under 420 color formats                                                                                                    | No workaround is available at this time.                                                                                                    |
| ZyPer4K HDMI 2.0 Dual HDMI        | ZyPer4K Encoder Dual HDMI input - Using<br>an Apple 4K source, UHD 60 YUV 420 8bit<br>video is not seen on the loop out or on the<br>decoder display                                                                       | No workaround is available at this time.                                                                                                    |
| ZyPer4K HDMI 2.0 Analog Expansion | If there is an active HDMI connection to the encoder and nothing is connected to the S-video port, the analog cable status shows connected and with the last S-video resolution.                                           | No workaround is available at this time.                                                                                                    |
| ZyPerUHD                          | ZyPerUHD - HDCP is not reported on the UHD encoders. Also, it allows video traffic to flow to devices that do not support the HDCP version used.                                                                           | Restart or reboot the encoder to gain the correct information.                                                                                                    |
| ZyPerUHD                          | ZyPerUHD - Decoder - UHD 60 8 bit 420 - When connecting a UHD60 encoder to a Decoder with a display that has only 1080 support, when rebooting the device, it does not always return video                                 | After about two minutes the video comes back.                                                                                                    |
| ZyPerUHD                          | There is a known issue with ZyPerUHD video walls above 3X3. Changes to an active video wall of sizes larger than 3X3 cause fluctuations in the video under all screens of the wall for up to 5 minutes before stabilizing. | This only happens on a modification to the video wall configurations. Unjoining all screens of the video wall with the disconnect to the video wall clears all the video. Then changes to the wall's config can be made, |

|                                     |                                                                                                    | followed by a rejoining of the                                                                                                    |
|-------------------------------------|----------------------------------------------------------------------------------------------------|----------------------------------------------------------------------------------------------------|
|                                     |                                                                                                    | encoder to the wall.                                                                                                    |
| ZyPerUHD60 - Decoder                | Video wall 2 rows by 13 randomly fails to show video on one or more displays                                                                                                    | No workaround is available at this time.                                                                                                    |
| ZyPerUHD60 - Decoder                | The device is reporting that it is sending video at 4096 on a 2560 max resolution monitor                                                                                                    | Forcing a resolution in the GUI Display Grid or CLI for the decoder to 2560 60 FPS will work around this issue.                                                                                    |
| MP Server – Redundancy 22.04        | Redundancy fails on the 22.04 ProServer                                                                                                    | No workaround is available at this time.                                                                                                    |
| MP Server – Scaled Streams          | Encoder videoScaledStream stays enabled even when it was not used in Multiview mode                                                                                                    | By un-joining all the other video connections involving the encoder that you are trying to connect with will clear this state. Then re-join the encoder to the same decoder in fast-switched mode. |
| MP Server - Save System config      | Some system configurations like presets are not saved out of the system config.                                                                                                    | No workaround is available at this time.                                                                                                    |
| MP Server - Save System config      | Some commands are saved out of order like Multiview "create" and "set" commands                                                                                                    | No workaround is available at this time.                                                                                                    |
| MP Server - NUC and ProServer       | If the MP is powered on and is set for DHCP but the Switch or Switch connection is not up, the server will fail to get the DHCP address once it comes back online                                                       | A reboot of the server will allow it to get the DHCP address.                                                                                                    |
| MP Server Downgrade - Video<br>Wall | If a downgrade from 2.3 to 2.2 is done, decoders assigned to video walls will be unassigned.                                                                                                    | Use Revert if a downgrade is needed to 2.2                                                                                                    |
| MP GUI – General Session            | If a User leaves the browser window for from 15 seconds to a minute the session will sometimes kick the user back out to the login screen                                                                               | The user will need to log back into the GUI                                                                                                    |
| MP GUI - Multiview                  | When removing an encoder that is assigned to multiple Multiview windows in the same configuration, the video will not be removed until the encoder is removed from all windows                                          | Deleting the window will need to be done in the API to remove the video from the proper display window.                                                                                            |
| MP GUI -Multiview                   | Encoder Window, sound, and status are not indicated under the ZMP GUI Multiview config. The icon for the sound source of the Multiview does not show active sound if the window is selected for sound source and saved. | Checking the API is required to see the sound source for the Multiview config.                                                                                                    |
| MP GUI -Multiview                   | Edit menu- The pattern button still resizes when you click on the bottom 3 <sup>rd</sup> of the button when in a Multiview single panel                                                                                 | Click the resized button to access the drop-down menu.                                                                                                    |
| MP GUI - Source                     | On occasion, the custom config containing "disconnect" actions will show no actions after saving the config.                                                                                                    | Close the browser and restart it if this gets into this state.                                                                                                    |
| MP GUI – Source -Join-Config        | Join configs may be missing after an upgrade.                                                                                                    | Reverting Server will also restore the join configs.                                                                                                    |

| MP GUI – Source – Join Config | Join configs become corrupted when GUI sessions on separate machines are opened simultaneously. Recommended not to open a second browser if your site has a lot of join configurations saved. | Both sessions will need to be stopped and the cache cleared. The /var/www/data/config_version.txt on the MP will need to be removed. Then a new browser session can be started. |
|-------------------------------|----------------------------------------------------------------------------------------------------|----------------------------------------------------------------------------------------------------|
| MP GUI - Source Grid          | Config Tab - Video Port - Can Duplicate entries in the port selection drop down                                                                                                    | No workaround is available at this time.                                                                                                    |
| MP GUI - Source Grid          | EDID filename - Attempting to select saving the edid creates a pop-up box off the screen too far to the left                                                                                  | No workaround is available at this time.                                                                                                    |
| MP GUI - Display Grid         | Export extracts text "IdleImage" from the idle image field and puts it in the column                                                                                                    | No workaround is available at this time.                                                                                                    |
| MP GUI - Preview              | The preview video has vertical lines in the video on some encoders.                                                                                                    | No workaround is available at this time.                                                                                                    |
| MP GUI – TLS Panel            | Setting TLS mode to either enabled or disabled results in a "Network request failed" message, though the command takes on the ZMP                                                             | No workaround is available at this time.                                                                                                    |
| MP – Accounts                 | Password minDays setting is not enforced                                                                                                    | No workaround is available at this time.                                                                                                    |

# 6. Known Limitations

# ZyPerXS HDMI 2.0

| Component              | Limitation                                        | Workaround          |
|------------------------|---------------------------------------------------|---------------------|
| Encoder                | No Overlay is available for this product.         | Working as Designed |
| <b>Encoder-Decoder</b> | HID USB is available only on this product, USB is | Working as Designed |
|                        | not compatible with ZyPer4K HDMI 2.0 units.       |                     |

# ZyPer4K HDMI 2.0

| Component                    | Limitation                                                                                                    | Workaround                                                                                 |
|------------------------------|----------------------------------------------------------------------------------------------------|--------------------------------------------------------------------------------------------|
| Encoder - Display<br>Port    | Display port encoder: going from dp->hdmi<br>AND res > 3840p30 takes 20s                                                                                                    | None                                                                                       |
| Encoder – SDI                | <b>Genlocked mode</b> – Audio is limited to 2 channel supports                                                                                                    | None                                                                                       |
| Encoder - Analog             | During connections using the VGA port on the expansion board, audio may not be available for the connection. This occurs one out of every 15 to 20 connects using the VGA port on this device. | We have found that resetting the port to HDMI and then back to VGA does resolve the issue. |
| Decoder                      | When swapping HDMI from ZyPer4K decoders with the HDMI unplugged for less than 5 seconds, the decoder fails to read the new EDID.                                                              | When power cycling or unplugging, wait 5 seconds before plugging the unit back in.         |
| Decoder - Display port board | When Display port connections to a Monitor or TV are set to 3840 X 2160 60 FPS 8 bit 444, the                                                                                                  | To work around this problem, the following guidelines must be implemented to obtain        |

|           | video has been seen to stop and start again after a link training has been established. It is not every time and in testing varies depending                                          | reliable 3840 X 2160 60 FPS during these particular instances of fault.                                                                                                    |
|-----------|----------------------------------------------------------------------------------------------------|----------------------------------------------------------------------------------------------------|
|           | on particular environment variables as up to 1 out of every 5 link training events. The event itself is specific to a disconnect of the Display Port connection or power event of the | For Genlocked connection, sources must be using reduced blanking timing, limiting pixel clock to 550MHz.                                                                     |
|           | endpoints.                                                                                                    | Fast-switched connections may also be used as the method of joining the Encoder to the Decoder.                                                                              |
|           |                                                                                                    | The advanced timing command must be used to configure the decoder for use:                                                                                                   |
|           |                                                                                                    | set decoder decoder_name   decoder_mac display-<br>advanced-timing sync-front-porch 48 2 sync-width<br>32 5 hsync-polarity auto vsync-polarity auto total-<br>size 4000 2222 |
| Multiview | Custom Multiview containing two windows above 2048x1080 fails to join the window to the decoder                                                                                       | None                                                                                                    |

# ZyPerXS WP

| Component          | Limitation                                    | Workaround                                 |
|--------------------|-----------------------------------------------|--------------------------------------------|
| <b>Encoder and</b> | ZyPerXS Wallplates with Icron expansion       | With updated Icrons cards on the ZyPer4K   |
| Decoders           | boards for USB connections are not compatible | HDMI2.0 devices, this is now possible.     |
|                    | with the ZyPer4K with Icrons                  | However, the ZyPer4K devices must have the |
|                    |                                               | new Icron board.                           |

# ZyPerUHD

| Component      | Limitation                                                                                                    | Workaround          |
|----------------|----------------------------------------------------------------------------------------------------|---------------------|
| Encoder - HDCP | HDCP, interlacing state, Bit sample, Color Space, and Color Format states may not report correctly on UHD encoders  • HDCP status – May not report correctly • Interlacing State – Will always show "no" • Color Space – Will always report 444 • Color Format – Will Always report RGB Color bit depth –always reports 8 bit            | None                |
| Encoder -EDID  | Under the Encoder information output, the EDID used for the encoder may not match the decoder it is joined to. This is part of the design, as the system will load an EDID that it feels is most compatible. This could be an EDID that is either stored in its database or from an active decoder that shares the encoder's connection. | Working as designed |

| Encoder - Dante                                   | ZyPerUHD encoders with the Dante expansion if HDCP is disabled MacBook video will not negotiate                                                                                                    | None                                                                                                    |
|---------------------------------------------------|----------------------------------------------------------------------------------------------------|----------------------------------------------------------------------------------------------------|
| Decoder - Scaling                                 | When the UHD Decoder is downscaling from UHD 3840 X 2160 60 420 8 bits to 1080P 60 on a display, if a reboot (power cycle or restart command) occurs to the Decoder the Display will not return video.                                                                | To recover from this state the device needs to be rejoined to display video once more.                                                                                                    |
| Decoders - CEC<br>off on                          | It has been found that on some Samsung displays, the CEC "on" command will not return the monitor to an active state. One monitor that experienced this issue was a Samsung 4K UN40JU6500. To activate the TV after encountering this event, a power on must be done. | A power Cycle of the TV is required                                                                                                    |
| Decoders - Sleep<br>mode                          | When using the sleep mode feature to set the display to sleep (regardless of the decoder connections) displays require a 10-second window if the user wants to disable this mode.                                                                                     | A power reset of the Decoder will be required                                                                                                    |
| Decoder -<br>Independent<br>Audio routing         | Joins of Audio between the encoder and the decoders or changes in the audio to the decoder will cause a 1 to 2 second video interruption. This is because of an internal modification of this connection.                                                             | None                                                                                                    |
| Decoder - Audio<br>Limitation                     | The audio for the Decoder's HDMI and Analog out port is limited to only one source Encoder                                                                                                    | None                                                                                                    |
| Encoder/Decoder - Independent IR routing          | Due to the implementation of independent IR joins from device to device. We are no longer able to receive IR from the device to the server.                                                                                                    | None                                                                                                    |
| Encoder/Decoder - Resolution Support              | Resolution Support for ZyPerUHD does not support 4096 resolutions and will not produce resolutions at 3840 X 2160 50 FPS/60 FPS. The ZyPerUHD encoder will not recognize any video above 3840 X 2160 60 FPS YUV 420, 8 bits (in either bit rate or color format).     | None                                                                                                    |
| Encoder/Decoder - RS232 Configuration and routing | Changes to the RS232 configuration to support the endpoint-to-endpoint communication require the devices to be restarted. Changes to the baud rate, connection endpoints, and other rs232 communication will restart the device.                                      | It is no longer required to reset the endpoint for device-to-device communication, only when going to or from device to server does the device reset. RS232 config changes still reboot the device when made. |

# ZyPer GUI

| Component   | Limitation                                                                                                    | Workaround                                                                |
|-------------|----------------------------------------------------------------------------------------------------|---------------------------------------------------------------------------|
| Join Config | Under the join configurations for UHD or U60 encoders and decoders. If a connection is made for audio and the decoders follow video is set to true, no audio connection will be sent. This happens with individual audio connections with no video defined. | Through the API the join audio connection can be made.                    |
| Upgrade     | After upgrading to 2.3 and above, the connection tooltips under the Display Panel Icons show only video connected.                                                                                                    | A refresh of the GUI will show all connections on the Display Panel Icons |

| Preview -<br>Thumbnail | When starting Thumbnail videos, sometimes the icons show a pinwheel instead.                                                                                               | A stop and start of the thumbnail video by clicking on the Icon will remedy this issue.  Alternatively, a refresh of the GUI will show all the videos enabled.             |
|------------------------|----------------------------------------------------------------------------------------------------|----------------------------------------------------------------------------------------------------|
| Video wall             | If a name of a Decoder is changed and the video wall that contains said decoder is then opened for editing, the Decoder will no longer be present under the configuration. | After the Decoder name is changed but before the video wall is opened for edit, a refresh can be done. Then the video wall will contain the Decoder with the changed name. |

## **ZMP Redundancy and VMWare**

| Component     | Limitation                                   | Workaround                                       |
|---------------|----------------------------------------------|--------------------------------------------------|
| ZMP with dual | Setting the Management Interface (eth1) on a | To correct this, the user should enter the ZyPer |
| NICs          | ProServer or a dual NIC NUC ZMP device to an | Management Platform under the "Video-            |
|               | IP not accessible to the originating ZyPer   | Network" IP from a device on that network and    |
|               | Management Platform Source machine could     | correct the Management NIC interface address.    |
|               | cause an inability to access the Management  |                                                  |
|               | port after it is set.                        |                                                  |

## **ZMP Security limitations**

| Component                       | Limitation                                                                                                    | Workaround |
|---------------------------------|----------------------------------------------------------------------------------------------------|------------|
| ZMP Server –<br>Session Expires | When InitialExpire is enabled, the user is forced to choose a password with a minimum length even if minLen=NA                     | None       |
| ZMP Server – TLS                | Currently, TLS is unable to be configured in a redundant server environment. Current support is for Single Server implementations. | None       |

# 7. Current Device Firmware and Device Compatibility

# Current Device Firmware

| Device                                 | File version |
|----------------------------------------|--------------|
| ZyPer4K HDMI2.0                        | 4.1.2.9      |
| ZyPerXS/XR/WallPlates HDMI2.0          | 2.0.0.0      |
| ZyPer Netgear Encoder Module           | 4.0.0.6      |
| ZyPerUHD Encoders and Decoders         | 5.0          |
| ZyPerUHD Wallplate Encoders            | 5.0          |
| ZyPerUHD Dante Encoders                | 5.0          |
| ZyPerUHD60 Encoders and Decoders       | 5.0          |
| ZyPerUHD60 Dante Encoders and Decoders | 5.0          |

## Firmware Compatibility

## ZyPer4K HDMI 2.0, ZyPerNG, ZyPerXS/XR and ZyPerXSWP

| Endpoint Firmware             | MP 2.5.1 | MP 2.5.2 | MP 2.5.3 | MP 3.0 | MP 3.1 |
|-------------------------------|----------|----------|----------|--------|--------|
| ZyPer4K 4.1.0                 | Х        |          |          |        |        |
| ZyPer4K 4.1.2                 | X        | X        | X        |        |        |
| ZyPer4K 4.1.2.1               | X        | X        | X        |        |        |
| ZyPer4K 4.1.2.9               |          |          | X        | Х      | X      |
| ZyPerNG 4.0.0.6               | Х        | Х        | Х        | Х      | X      |
| ZyPerXS/XR 1.2.0.2            | X        |          |          |        |        |
| ZyPerXS/XR 1.3.2.0            | Х        |          |          |        |        |
| ZyPerXS/XR 1.3.2.4            | Х        | X        |          |        |        |
| ZyPerXS/XR/ WallPlate 1.5.0.1 |          | Х        | Х        | Х      |        |
| ZyPerXS/XR/ WallPlate 1.5.0.6 |          |          | Х        | Х      |        |
| ZyPerXS/XR/ WallPlate 2.0.0.0 |          |          |          | Х      | X      |

# **ZyPerUHD60** support begins at update package 1.21 **ZyPerUHD60** Dante support begins at 5.0 for E1 and D1s

| Endpoint Firmware      | MP 2.5.1 | MP 2.5.2 | MP 2.5.3 | MP 3.0 | MP 3.1 |
|------------------------|----------|----------|----------|--------|--------|
| ZyPerUHD zuhd_1.16.up1 | Х        | Х        |          |        |        |
| ZyPerUHD zuhd_1.17.up1 | Х        | Х        |          |        |        |
| ZyPerUHD zuhd_1.18.up1 | Х        | Х        |          |        |        |
| ZyPerUHD zuhd_1.19.up1 |          | X*       | Х        |        |        |
| ZyPerUHD zuhd_1.21.up1 |          |          | Х        | Х      |        |
| ZyPerUHD zuhd_5.0.up1  |          |          |          | X      | X      |
| * Hot Fix Only         |          |          |          |        |        |

## **Device Compatibility**

#### **Encoders**

| Device                                 | Video           | Multiview       | Video Wall      | Preview | Audio           | Analog<br>Audio | RS232 | IR    | USB        |
|----------------------------------------|-----------------|-----------------|-----------------|---------|-----------------|-----------------|-------|-------|------------|
| ZyPer4K HDMI<br>2.0                    | 4K/XS/X<br>R/WP | 4K/XS/XR/<br>WP | 4K/XS/XR/W<br>P | 4K      | 4K/XS/X<br>R/WP | 4K/XS/X<br>R/WP | 4K/WP | 4K/WP | 4K         |
| ZyPerXS Wall<br>Plate Icron USB        | 4K/XS/X<br>R/WP | 4K/XS/XR/<br>WP | 4K/XS/XR/W<br>P | N/A     | 4K/XS/X<br>R/WP | 4K/XS/X<br>R/WP | 4K/WP | 4K/WP | WP*        |
| ZyPerXS/XR<br>HDMI 2.0                 | 4K/XS/X<br>R/WP | 4K/XS/XR/<br>WP | 4K/XS/XR/W<br>P | N/A     | 4K/XS/X<br>R/WP | 4K/XS/X<br>R/WP | N/A   | N/A   | XR/XS/WP** |
| ZyPerXS Wall<br>Plate Non-Icron<br>USB | 4K/XS/X<br>R/WP | 4K/XS/XR/<br>WP | 4K/XS/XR/W<br>P | N/A     | 4K/XS/X<br>R/WP | 4K/XS/X<br>R/WP | 4K/WP | 4K/WP | XS/XR/WP** |
| ZyPerNG                                | 4K/XS/X<br>R/WP | N/A             | 4K/XS/XR/W<br>P | N/A     | 4K/XS/X<br>R/WP | 4K/XS/X<br>R/WP | N/A   | 4K/WP | N/A        |

<sup>\*</sup> With Icron USB

<sup>\*\*</sup> Without Icron USB

#### **Decoders**

| Device                                 | Video                  | Multiview       | Video Wall         | Preview | Audio                  | Analog<br>Audio | RS232 | IR           | USB        |
|----------------------------------------|------------------------|-----------------|--------------------|---------|------------------------|-----------------|-------|--------------|------------|
| ZyPer4K HDMI<br>2.0                    | 4K/NG/<br>XS/XR/<br>WP | 4K/XS/XR/<br>WP | 4K/NG/XS/X<br>R/WP | 4K      | 4K/NG/<br>XS/XR/<br>WP | 4K/XS/X<br>R/WP | 4K/WP | 4K/NG/<br>WP | 4K         |
| ZyPerXS Wall<br>Plate Icron USB        | 4K/NG/<br>XS/XR/<br>WP | 4K/XS/XR/<br>WP | 4K/NG/XS/X<br>R/WP | N/A     | 4K/NG/<br>XS/XR/<br>WP | 4K/XS/X<br>R/WP | 4K/WP | 4K/NG/<br>WP | 4K/WP*     |
| ZyPerXS/XR<br>HDMI 2.0                 | 4K/NG/<br>XS/XR/<br>WP | 4K/XS/XR/<br>WP | 4K/NG/XS/X<br>R/WP | N/A     | 4K/NG/<br>XS/XR/<br>WP | 4K/XS/X<br>R/WP | N/A   | N/A          | XR/XS/WP** |
| ZyPerXS Wall<br>Plate Non-Icron<br>USB | 4K/NG/<br>XS/XR/<br>WP | 4K/XS/XR/<br>WP | 4K/NG/XS/X<br>R/WP | N/A     | 4K/NG/<br>XS/XR/<br>WP | 4K/XS/X<br>R/WP | 4K/WP | 4K/NG/<br>WP | XS/XR/WP** |

## 8. New CLI and API Additions, changes, and deletions

#### **Additions**

The following commands were added to support 12gsdi ZyPer4K encoder

set device <deviceMac|deviceName> videoPort auto|hdmi|hdmiOptionalIn|displayPort|hdsdi|12gsdi|vga|component|composite|s-video

#### **Deletions**

No API command deletions in this release.

For more information on API command changes introduced in the ZMP v3.0 release, please see page 17 of this document.

## 9. Server and GUI Additions, changes, and deletions

#### **Additions**

#### **CLI Enhancement**

Components: CLI, API and GUI for support of the 12G SDI ZyPer4K

**Overview:** New to this version is the ZyPer4K 12GSDI Encoder. The device features a HDMI and 12GSDI port for configuration on the ZMP. Support in the CLI, API and GUI was added to allow the user to switch between HDMI and SDI or Automatic selection with the HDMI port being priority (meaning if the HDMI is connected and source is present, the device will select HDMI). The 12G SDI port itself features support for 4K 60 resolutions and loop out connections. The

Device is compatable with other existing ZyPer4K HDMI 2.0 and ZyPerXS Wall plate devices and interop able for video and audio with the ZyPerXS/XR

#### **Operation and Appearance:**

#### **Supported Modes**

| Device          | Fast<br>Switched<br>Video | Genlocked | Genlock<br>Scaled | Preview<br>Stream | Multiview | Overlay | Video<br>Wall | Analog<br>Audio |
|-----------------|---------------------------|-----------|-------------------|-------------------|-----------|---------|---------------|-----------------|
| ZyPer4K 12G SDI | Х                         | X         | X                 | Х                 | Х         | X       | Х             | х               |

#### **Front**

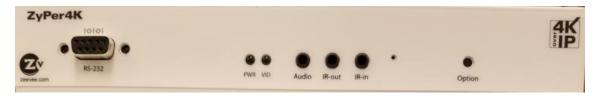

#### **Back**

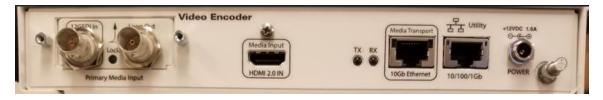

#### **CLI commands:**

Zyper\$ set device 80:1f:12:4c:1e:ff videoPort 12gsdi

Success

Zyper\$ set device 80:1f:12:4c:1e:ff videoPort hdmi

Success

Zyper\$ set device 80:1f:12:4c:1e:ff videoPort auto

Success

#### GUI

#### **Source Panel – Device Details**

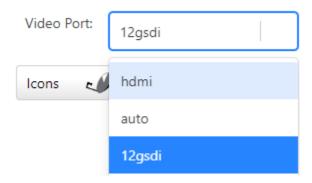

#### **Source Grid**

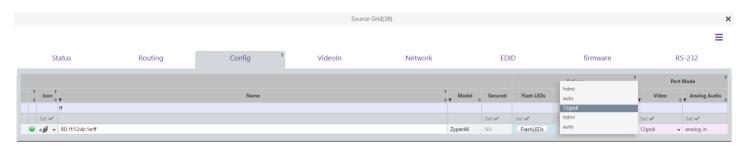

#### **SDI 12G Resolution Testing**

### Fast Switched, Genlocked Scaled, Multiview and Genlock

#### YUV 422 12 bit

| Resolution | FPS   | Color Depth | Color Format | Passed | Notes |
|------------|-------|-------------|--------------|--------|-------|
| 3840       | 60    | 12          | 422          | Passed |       |
| 3840       | 59.94 | 12          | 422          | Passed |       |
| 3840       | 50    | 12          | 422          | Passed |       |
| 3840       | 30    | 12          | 422          | Passed |       |
| 3840       | 29.97 | 12          | 422          | Passed |       |
| 3840       | 25    | 12          | 422          | Passed |       |
| 3840       | 24    | 12          | 422          | Passed |       |
| 1080 P     | 60    | 12          | 422          | Passed |       |
| 1080 P     | 59.94 | 12          | 422          | Passed |       |
| 1080 P     | 50    | 12          | 422          | Passed |       |
| 1080 P     | 30    | 12          | 422          | Passed |       |
| 1080 P     | 29.97 | 12          | 422          | Passed |       |
| 1080 P     | 25    | 12          | 422          | Passed |       |
| 1080 P     | 24    | 12          | 422          | Passed |       |
| 1080 P     | 23.98 | 12          | 422          | Passed |       |
| 1080 I     | 60    | 12          | 422          | Passed |       |
| 1080 I     | 59.94 | 12          | 422          | Passed |       |
| 1080 I     | 50    | 12          | 422          | Passed |       |
| 720 P      | 59.94 | 12          | 422          | Passed |       |
| 720 P      | 50    | 12          | 422          | Passed |       |

#### **SDI Resolution change times**

#### **Changing resolution on SDI Source**

| Resolution | New Resolution | Time Video Returns to the display               |  |
|------------|----------------|-------------------------------------------------|--|
| 3840 60    | 3840 30        | 10 to 26 seconds depending on SDI source device |  |
| 3840 30    | 3840 60        | 6 to 12 seconds depending on SDI source device  |  |
| 3840 60    | 1080 60        | 27 seconds depending on SDI source device       |  |
| 1080 60    | 3840 60        | 7 to 11 seconds depending on SDI source device  |  |
| 3840 30    | 1080 60        | 8 seconds depending on SDI source device        |  |
| 1080 60    | 3840 30        | 8 seconds depending on SDI source device        |  |

#### **Fast Switched SDI Port Switch to HDMI Port**

| Port 1 | Port 2 | Time Video Returns to the display depending on SDI source device                                                |
|--------|--------|----------------------------------------------------------------------------------------------------|
| SDI    | HDMI   | 8 to 9 seconds                                                                                                  |
| HDMI   | SDI    | 4 to 15 seconds(noticed that it returns at 4 seconds and then flashes out for 10 more seconds before returning) |

#### **Genlock SDI Port Switch to HDMI Port**

| Port 1 | Port 2 | Time Video Returns to the display depending on SDI source device |
|--------|--------|------------------------------------------------------------------|
| SDI    | HDMI   | 8 to 10 seconds                                                  |
| HDMI   | SDI    | 13- 24 seconds                                                   |

#### **Audio Testing**

• Tested all 8 channels, Audio Receiver detected the MCH 7.1 PCM, all 8 channels played proper audio on the correct speakers.

Limitations: 480 and 576 resolutions are not supported for the ZyPer4K 12G SDI

#### 10. Upgrading and Downgrading

#### Unique update files are required for each platform

Starting with release v3.1, the ZyPer MP update file will be available in five, platform-specific versions. Please use the correct version for the hardware platform being updated.

#### File name examples:

- ZyPerMP NUC computer: update\_nuc\_3.1.39153.zyper
- > ZyPerMP Proserver: update proserver 3.1.39153.zyper
- ZyPerMP VMware: update\_vm\_3.1.39153.zyper
- > ZyPerMP Simply NUC: update nuc2004 3.1.39153.zyper
- ZyPerMP ProServer 22.04: update\_proserver2204\_3.1.39153.zyper

#### Known issues with upgrading and downgrading

| Affected Versions  | Issue                            | Affected      | Workaround                         |
|--------------------|----------------------------------|---------------|------------------------------------|
|                    |                                  | Hardware      |                                    |
| Downgrading to 2.2 | There is a known issue where the | All Platforms | Using the revert function to go    |
| from 2.3 GA and    | video wall decoders will become  |               | back to 2.2 will avoid this issue. |
| above              | unassigned                       |               | Use of revert is always preferred. |

**Other Notes:** Beginning in 1.7.4 there is a saved file that includes the export from the database before an update. This file can be used to restore the database to the state it was in before the upgrade. The file is called: zyper.zyperversion.sql and resides on the ZMP under the folder: /srv/ftp/files. Where "zyperversion" is the version, the system was on before the upgrade.

#### For versions prior to 1.8, please follow the below upgrade path

| Starting Version | Jump 1 | Jump 2 | Jump 3 | Jump 4 | Jump 5 | Jump 6 | Jump 7 | Jump 8 |
|------------------|--------|--------|--------|--------|--------|--------|--------|--------|
| 1.1.X            | 1.3    | 1.6    | 1.7.4  | 2.1    | 2.3.1  | 2.5.3  | 3.1    |        |
| 1.2.X            | 1.3    | 1.6    | 1.7.4  | 2.1    | 2.3.1  | 2.5.3  | 3.1    |        |
| 1.3.X            | 1.6    | 1.7.4  | 2.1    | 2.3.1  | 2.5.3  | 3.1    |        |        |
| 1.4.X            | 1.6    | 1.7.4  | 2.1    | 2.3.1  | 2.5.3  | 3.1    |        |        |
| 1.5.2.X          | 1.6    | 1.7.4  | 2.1    | 2.3.1  | 2.5.3  | 3.1    |        |        |
| 1.6.X            | 1.7.4  | 2.1    | 2.3.1  | 2.5.3  | 3.1    |        |        |        |
| 1.7.4.X          | 2.1    | 2.3.1  | 2.5.3  | 3.1    |        |        |        |        |
| 1.8              | 2.1    | 2.3.1  | 2.5.3  | 3.1    |        |        |        |        |
| 2                | 2.1    | 2.3.1  | 2.5.3  | 3.1    |        |        |        |        |
| 2.1              | 2.3.1  | 2.5.3  | 3.1    |        |        |        |        |        |
| 2.1.1            | 2.3.1  | 2.5.3  | 3.1    |        |        |        |        |        |
| 2.2              | 2.5.1  | 2.5.3  | 3.1    |        |        |        |        |        |
| 2.3              | 2.5.1  | 2.5.3  | 3.1    |        |        |        |        |        |
| 2.3.1            | 2.5.3  | 3.1    |        |        |        |        |        |        |

| 2.4   | 3.0 | 3.1 |
|-------|-----|-----|
| 2.5   | 3.0 | 3.1 |
| 2.5.1 | 3.1 |     |
| 2.5.2 | 3.1 |     |
| 2.5.3 | 3.1 |     |

### Upgrade and downgrade support for the following platforms of the management server

- ZMP Generation 2 and 3 NUCs (Rev C and Rev D 16.04)
- ZMP new Generation 4 NUCs (Rev E 20.04)
- VMware 16.04
- ProServer 16.04

### Interface IP type and Internet state

- Interface IP Mode: Defines how the interface acquired its IP
- Internet Access Available? Defines whether the server can reach the outside internet
- INTEL NUC Celeron ZMP (Base Installed Version is 1.7.4.33922) Generation 2

(In the prior release notes this generation 2 was labeled Pentium, this was a type-o as this generation was a Celeron processor)

| Version-prior | Interface IP | Internet Access | Result of upgrade and downgrade to and from this |
|---------------|--------------|-----------------|--------------------------------------------------|
| upgrade       | Mode         | Available?      | release                                          |
| 2.5.1.37683   | DHCP         | Yes             | Passed                                           |
| 2.5.1.37683   | DHCP         | No              | Passed                                           |
| 2.5.1.37683   | STATIC       | Yes             | Passed                                           |
| 2.5.1.37683   | STATIC       | No              | Passed                                           |
| 2.5.1.37683   | Link Local   | No              | Passed                                           |
| 2.5.2.38496   | DHCP         | Yes             | Passed                                           |
| 2.5.2.38496   | DHCP         | No              | Passed                                           |
| 2.5.2.38496   | STATIC       | Yes             | Passed                                           |
| 2.5.2.38496   | STATIC       | No              | Passed                                           |
| 2.5.2.38496   | Link Local   | No              | Passed                                           |
| 2.5.3.38647   | DHCP         | Yes             | Passed                                           |
| 2.5.3.38647   | DHCP         | No              | Passed                                           |
| 2.5.3.38647   | STATIC       | Yes             | Passed                                           |
| 2.5.3.38647   | STATIC       | No              | Passed                                           |
| 2.5.3.38647   | Link Local   | No              | Passed                                           |
| 3.1.39153     | DHCP         | Yes             | Passed                                           |
| 3.1.39153     | DHCP         | No              | Passed                                           |
| 3.1.39153     | STATIC       | Yes             | Passed                                           |
| 3.1.39153     | STATIC       | No              | Passed                                           |
| 3.1.39153     | Link Local   | No              | Passed                                           |

# • INTEL NUC Pentium ZMP (Base Installed Version is 1.7.4.33922) Generation 3

| Version-prior upgrade | Interface IP<br>Mode | Internet Access<br>Available? | Result of upgrade and downgrade to and from this release |
|-----------------------|----------------------|-------------------------------|----------------------------------------------------------|
| 2.5.1.37683           | DHCP                 | Yes                           | Passed                                                   |
| 2.5.1.37683           | DHCP                 | No                            | Passed                                                   |
| 2.5.1.37683           | STATIC               | Yes                           | Passed                                                   |
| 2.5.1.37683           | STATIC               | No                            | Passed                                                   |
| 2.5.1.37683           | Link Local           | No                            | Passed                                                   |
| 2.5.2.38496           | DHCP                 | Yes                           | Passed                                                   |
| 2.5.2.38496           | DHCP                 | No                            | Passed                                                   |
| 2.5.2.38496           | STATIC               | Yes                           | Passed                                                   |
| 2.5.2.38496           | STATIC               | No                            | Passed                                                   |
| 2.5.2.38496           | Link Local           | No                            | Passed                                                   |
| 2.5.3.38647           | DHCP                 | Yes                           | Passed                                                   |
| 2.5.3.38647           | DHCP                 | No                            | Passed                                                   |
| 2.5.3.38647           | STATIC               | Yes                           | Passed                                                   |
| 2.5.3.38647           | STATIC               | No                            | Passed                                                   |
| 2.5.3.38647           | Link Local           | No                            | Passed                                                   |
| 3.1.39153             | DHCP                 | Yes                           | Passed                                                   |
| 3.1.39153             | DHCP                 | No                            | Passed                                                   |
| 3.1.39153             | STATIC               | Yes                           | Passed                                                   |
| 3.1.39153             | STATIC               | No                            | Passed                                                   |
| 3.1.39153             | Link Local           | No                            | Passed                                                   |

## • SIMPLY NUC Celeron ZMP (Base Installed Version is 2.4.37311) Generation 4

| Version-prior | Interface IP | Internet Access | Result of upgrade and downgrade to and from this |
|---------------|--------------|-----------------|--------------------------------------------------|
| upgrade       | Mode         | Available?      | release                                          |
| 2.5.1.37683   | DHCP         | Yes             | Passed                                           |
| 2.5.1.37683   | DHCP         | No              | Passed                                           |
| 2.5.1.37683   | STATIC       | Yes             | Passed                                           |
| 2.5.1.37683   | STATIC       | No              | Passed                                           |
| 2.5.1.37683   | Link Local   | No              | Passed                                           |
| 2.5.2.38496   | DHCP         | Yes             | Passed                                           |
| 2.5.2.38496   | DHCP         | No              | Passed                                           |
| 2.5.2.38496   | STATIC       | Yes             | Passed                                           |
| 2.5.2.38496   | STATIC       | No              | Passed                                           |
| 2.5.2.38496   | Link Local   | No              | Passed                                           |
| 2.5.3.38647   | DHCP         | Yes             | Passed                                           |
| 2.5.3.38647   | DHCP         | No              | Passed                                           |
| 2.5.3.38647   | STATIC       | Yes             | Passed                                           |
| 2.5.3.38647   | STATIC       | No              | Passed                                           |
| 2.5.3.38647   | Link Local   | No              | Passed                                           |
| 3.1.39153     | DHCP         | Yes             | Passed                                           |

# ZyPer Management Platform Release Notes

| 3.1.39153 | DHCP       | No  | Passed |  |
|-----------|------------|-----|--------|--|
| 3.1.39153 | STATIC     | Yes | Passed |  |
| 3.1.39153 | STATIC     | No  | Passed |  |
| 3.1.39153 | Link Local | No  | Passed |  |

• ProServer (Base Installed Version is 1.8.34703)

| Version-prior upgrade | Interface IP<br>Mode | Internet Access available? | Result of upgrade and downgrade to and from this release |
|-----------------------|----------------------|----------------------------|----------------------------------------------------------|
| 2.5.1.37683           | DHCP                 | Yes                        | Passed                                                   |
| 2.5.1.37683           | DHCP                 | No                         | Passed                                                   |
| 2.5.1.37683           | STATIC               | Yes                        | Passed                                                   |
| 2.5.1.37683           | STATIC               | No                         | Passed                                                   |
| 2.5.1.37683           | Link Local           | No                         | Passed                                                   |
| 2.5.2.38496           | DHCP                 | Yes                        | Passed                                                   |
| 2.5.2.38496           | DHCP                 | No                         | Passed                                                   |
| 2.5.2.38496           | STATIC               | Yes                        | Passed                                                   |
| 2.5.2.38496           | STATIC               | No                         | Passed                                                   |
| 2.5.2.38496           | Link Local           | No                         | Passed                                                   |
| 2.5.3.38647           | DHCP                 | Yes                        | Passed                                                   |
| 2.5.3.38647           | DHCP                 | No                         | Passed                                                   |
| 2.5.3.38647           | STATIC               | Yes                        | Passed                                                   |
| 2.5.3.38647           | STATIC               | No                         | Passed                                                   |
| 2.5.3.38647           | Link Local           | No                         | Passed                                                   |
| 3.1.39153             | DHCP                 | Yes                        | Passed                                                   |
| 3.1.39153             | DHCP                 | No                         | Passed                                                   |
| 3.1.39153             | STATIC               | Yes                        | Passed                                                   |
| 3.1.39153             | STATIC               | No                         | Passed                                                   |
| 3.1.39153             | Link Local           | No                         | Passed                                                   |

## VMWare ESXI Rev2 for 16.04 – (2.2 Initial Release)

| Version-prior upgrade | Interface IP<br>Mode | Internet Access available? | Result of upgrade and downgrade to and from this release |
|-----------------------|----------------------|----------------------------|----------------------------------------------------------|
| 2.5.1.37683           | DHCP                 | Yes                        | Passed                                                   |
| 2.5.1.37683           | STATIC               | Yes                        | Passed                                                   |
| 2.5.2.38496           | DHCP                 | Yes                        | Passed                                                   |
| 2.5.2.38496           | STATIC               | Yes                        | Passed                                                   |
| 2.5.3.38647           | DHCP                 | Yes                        | Passed                                                   |
| 2.5.3.38647           | STATIC               | Yes                        | Passed                                                   |
| 3.1.39153             | DHCP                 | Yes                        | Passed                                                   |
| 3.1.39153             | STATIC               | Yes                        | Passed                                                   |

# Appendix A New CamelCase Replaces Hyphenated Formatting

(Introduced in ZMP v2.2 release)

#### Overview

A major effort has been made in 2.2 to make the API more consistent, both input commands and resulting output. Backward compatibility was a critical goal of this effort whenever possible. There are two main mechanisms implemented to assist with backward compatibility:

- Deprecated commands: they will continue to work in 2.2 but will not be included in help or auto-complete.
- CamelCase or hyphenated commands: all commands can be entered either as camelCase or hyphenated. Only camelCase commands are in help and auto-complete.

The result is that all but a very few commands (e.g. *load encoderEdid* and audio-related parameters) from 2.1 will work in 2.2. However, there is some API output that has changed. While this is minimal, it may require some changes to third-party applications processing the output.

#### CamelCase Commands – 100% Backward Compatible

Commands in 2.1 are mostly hyphenated. A major change in 2.2 is to "default" all command tokens to camelCase. However, all commands changed to camelCase are 100% backwardly compatible:

- API Help will show only the camelCase command syntax
- API autocompletion will only complete camelCase syntax
- But: API input will still accept the hyphenated commands as defined in 2.1

For example, the following versions of the same command are accepted in 2.2: set decoder dec1 display-size auto set decoder dec1 displaySize auto

### CamelCase Show Output

Most of the output in 2.1 is already camelCase. However, to make the interface as consistent as possible, there are a few tokens that changed to camelCase in 2.2. In most cases, they are fairly obscure outputs but may require changes in third-party applications.

For more information on the updated CamelCase formatting, please reference the latest version of the **ZyPer Management Platform User Guide** found on our website's documentation page.

https://www.zeevee.com/documentation/